# PX127

# Solo RedLine

# Návod k obsluze

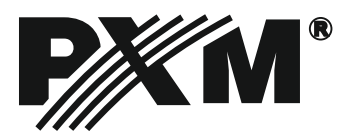

#### **Obsah**

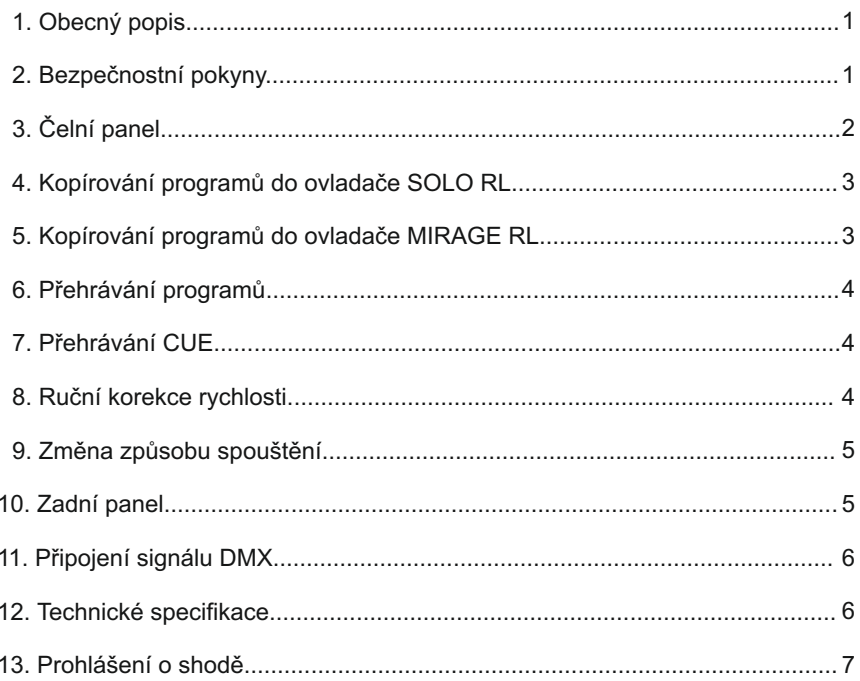

POLAND Internet: www.pxm.pl

# **1. Obecný popis**

PX 127 Solo RedLine je programovatelný, 16-ti kanálový ovladač inteligentních zařízení. Programování se provádí pomocí ovladače PX126 Mirage RedLine. Zabudovaná paměť může obsahovat až 48 programů, které mohou být seřazeny do souborů CUE. Každý soubor se může skládat maximálně ze tří programů o různých rychlostech přehrávání.

PX127 je vybaven vestavěným mikrofonem, díky kterému můžete synchronizovat přehrávání s rytmem hudby. Je vybaven také tlačítkem BLACKOUT, umožňující okamžité vypnutí všech ovládaných zařízení a také dotykové tlačítko, umožňující ručně kontrolovat rychlost přehrávání. Díky možnosti naprogramování způsobu spouštění, je možné PX127 Solo RL použít i pro řízení reklamních osvětlení (vitríny obchodů, firemní salónky atd.)

Ovladač Solo RL je vyroben v kompaktním lehkém obalu typu "desktop" malých rozměrů (126x100x54mm)

# **2. Bezpečnostní zásady**

Ovladač PX127 Solo RL je napájen bezpečným napětím 9 – 12V přesto je nezbytně nutné, se při instalaci řídit zásadami uvedenými níže.

1. Zařízení může být připojeno jen k napětí 9-12V AC/DC o zatížitelnosti shodné s daným zařízením.

2. Je nutné chránit všechny přívody před mechanickým a teplotním poškozením.

3. Při poškození kteréhokoli přívodu, je nutné ho nahradit přívodem stejných technických parametrů a atestů.

4. Pro připojení signálu DMX může být použit jen překontrolovaný přívod.

5. Všechny opravy, připojení výstupů nebo signálu DMX, může být prováděn výhradně při vypnutém přívodu.

6. Ovladač je nutné chránit před kontaktem s vodou a jinými látkami.

7. Je nutné se vyvarovat všem šokům, otřesům, zejména pádům a podobně.

8. Nezapojovat zařízení v místech s vlhkostí vzduchu vyšší než 90%.

9. Zařízení nepoužívejte v místech s teplotou nižší než +2°C nebo vyšší než +40°C.

10. K čištění používejte jen lehce navlhčený hadřík – ovladač musí být odpojen od přívodu elektrické energie.

# **3. Čelní panel**

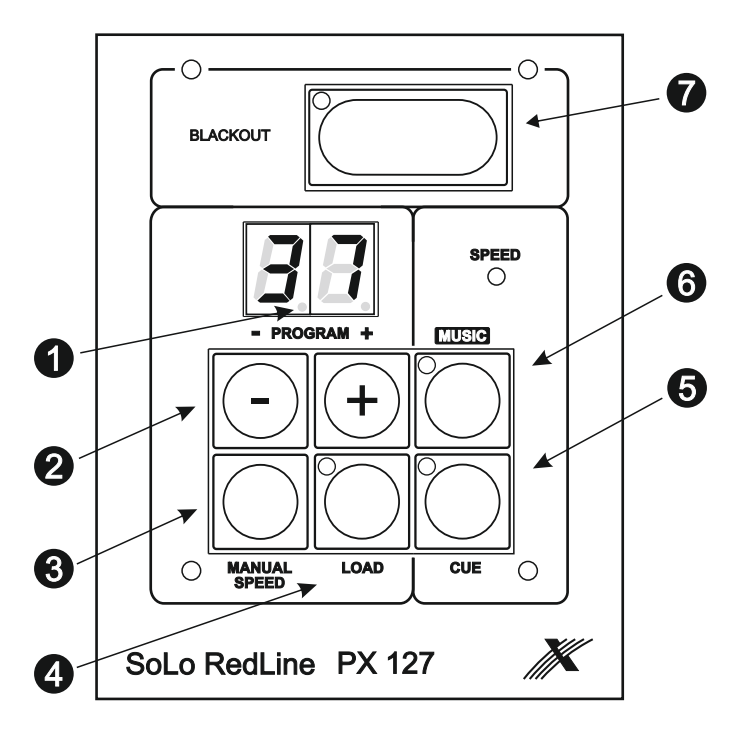

- $\blacksquare$   $\blacksquare$  Desetinná místa na displeji signalizují ruční korekci rychlosti přehrávání programů.
- **2** Tlačítka + a slouží pro:
	- Výběr čísla programu, který má být v další posloupnosti přehráván
	- korekci rychlosti přehrávání programu
	- výběr CUE

Jejich aktuální funkce záleží na volbě tlačítek: LOAD, CUE a MANUALSPEED

- 3 Tlačítko MANUAL SPEED umožňuje ruční kontrolu naprogramované rychlosti přehrávání programů. Při přehrávání CUE je tlačítko nefunkční.
- **3** Tlačítko LOAD spouští, tlačítky + a zvolený Program nebo CUE. Led umístěná v tomto tlačítku signalizuje, že číslo programu na displeji je jiné, než číslo aktuálně přehrávaného programu. Po stisknutí tlačítka LOAD (spuštění nového programu) Led zhasne.
- $\boldsymbol{\Theta}$ Tlačítko pro přepnutí do režimu přehrávání CUE
- Tlačítko zapínající synchronizaci přehrávaného programu s hudbou. Při přehrávání CUE je tlačítko nefunkční.  $\bullet$
- Tlačítko vypínající svícení všech řízených zařízení.  $\boldsymbol{\Omega}$

# **4. Kopírování programů do ovladače SOLO RL**

- 1. Propojte kabelem ovladače Mirage RL a Solo RL konektory SOLO a MIRAGE RL LINK (obě zařízení musí být vypnuté)
- 2. Přidržte tlačítko SPEED/PC a zapněte ovladač Mirage RL. Rozsvítí se žlutá Led "PC".
- 3. Zapněte Solo RL. Na jeho displeji se zobrazí $\vert \cdot \vert$
- 4. Stiskněte tlačítko LOAD transmise bude zprovozněna.
- 5. Úspěšné dokončení přenosu je signalizováno na displeji písmeny $\vert \epsilon \vert$
- 6. V případě chyby v přenosu se na displeji objeví písmena  $\mathbf{F}$ . V tom případě opakujte postup od bodu 1.

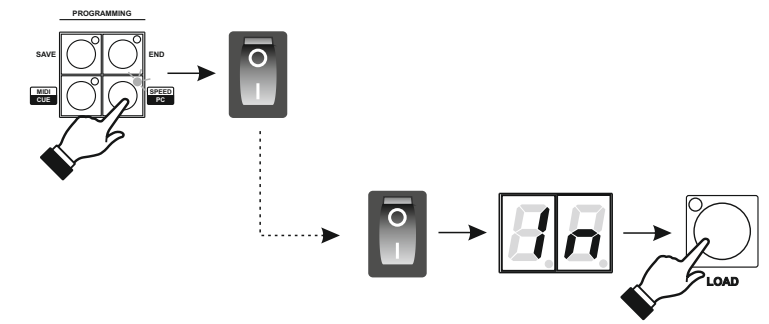

#### **5. Kopírování programů do ovladače MIRAGE RL**

- 1. Propojte kabelem ovladače Mirage RL a Solo RL konektory SOLO a MIRAGE RL LINK (obě zařízení musí být vypnuté)
- 2. Přidržte tlačítko SPEED/PC a zapněte ovladač Mirage RL. Rozsvítí se žlutá Led "PC".
- 3. Zapněte Solo RL. Na jeho displeji se zobrazí  $\|A\|$
- 4. Stiskem tlačítek + nebo nalistujte na displeji $|G|$
- 5. Stiskněte tlačítko LOAD transmise bude zprovozněna
- 6. Úspěšné dokončení přenosu je signalizováno na displeji písmeny $\vert E\vert H$
- 7. V případě chyby v přenosu se na displeji objeví písmena  $|A|$ V tom případě postup opakujte od bodu 1.

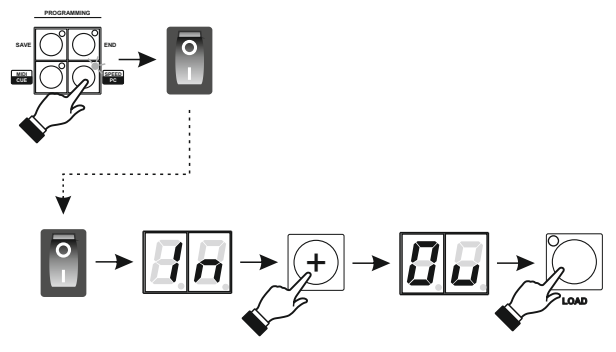

# **6. Přehrávání programů**

- 1. Tlačítky + nebo zvolte program.
- 2. Stiskněte tlačítko LOAD pro spuštění vybraného programu.
- 3. Tlačítkem BLACKOUT zapnete zařízení.

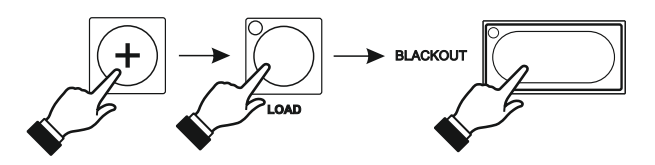

# **7. Přehrávání CUE**

- 1. Stiskněte tlačítko CUE
- 2. Tlačítky + nebo vyberte číslo požadovaného CUE.
- 3. Stiskněte tlačítko LOAD pro spuštění vybraného CUE.
- 4. Tlačítkem BLACKOUT zapnete zařízení.

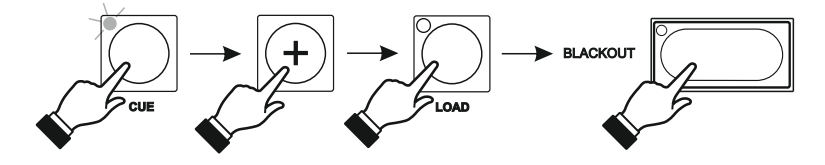

# **8. Ruční korekce rychlosti**

- V čase automatického přehrávání programů, můžete měnit jeho rychlost. Zvolený program bude přehrán se změnou rychlosti až po opětovném stisknutí tlačítka LOAD.
- 1. Stiskněte a přidržte tlačítko MANUAL SPEED na displeji se objeví volba znázorňující aktuální rychlost (1 – minimální rychlost – 31 maximální rychlost).

Dodatečně se rozsvítí levý desetinný bod.

- 2. Tlačítky + nebo změníte rychlost rozsvítí se pravý desetinný bod.
- 3. Uvolněte přidržené tlačítko. Svítící pravý desetinný bod signalizuje rychlost přehrávání, rozdílnou od naprogramované rychlosti.

POZOR**:** Funkce je dostupná jen při vypnutém tlačítku MUSIC a CUE.

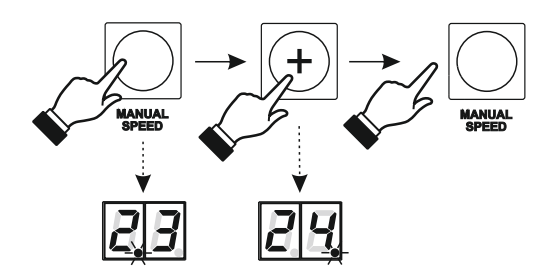

# **9. Změna způsobu spouštění**

Ovladač Solo RL umožňuje naprogramování stavu, v jakém se automaticky nastaví po zapnutí hlavního vypínače (BLACKOUT zapnutý nebo vypnutý).

Pro změnu aktuálního nastavení vypni ovladač a následně přidržte tlačítko BLACKOUT a zapněte ovladač.

Pro návrat nastavení opakujte výše popsanou proceduru.

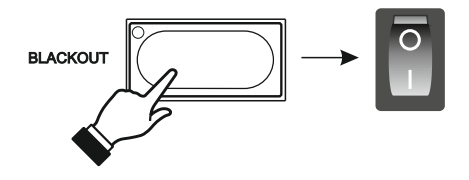

#### **10. Zadní panel**

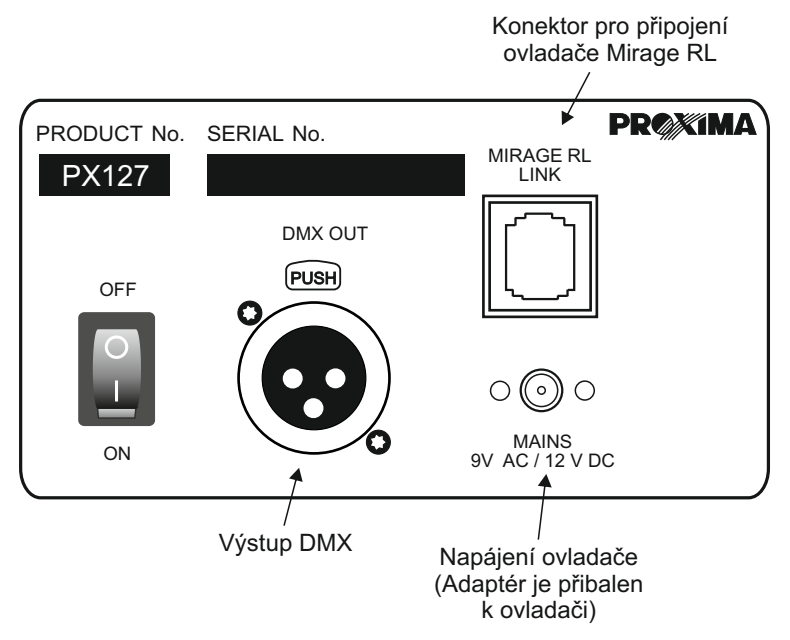

### **8. Propojení signálu DMX**

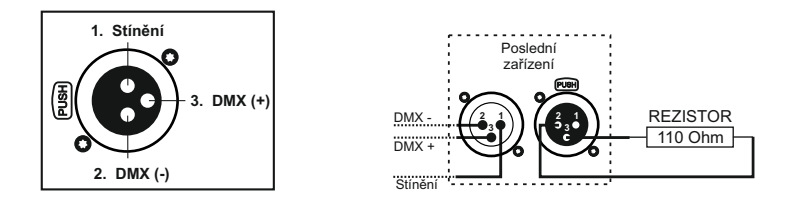

- 1. Pro propojení je nejlepší použít mikrofonní kabel (2 žílový se stíněním).
- 2. Ovladač a zařízení, musí být zapojeny do série.
- 3. Pro rozvětvení přívodů DMX je vhodné použít DMX Splitter (PX094)
- 4. V případě většího počtu zařízení nebo velkých vzdáleností mezi zařízeními, je vhodné zapojit do vedení DMX REPEATER (PX094) což je zesilovač DMX signálu.
- 5. Ve výstupu posledního DMX zařízení musí být umístěn koncový konektor XLR, s připojeným odporem 110 Ohm mezi Pin 2 a Pin 3.

#### **11. Technické specifikace**

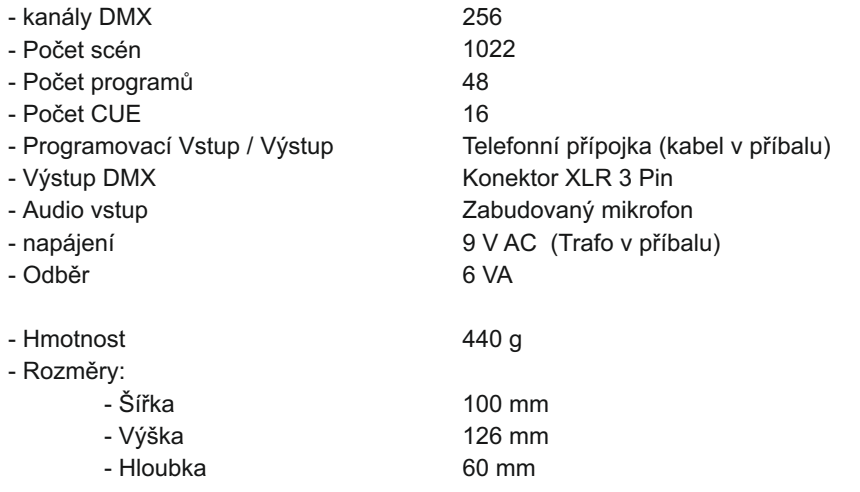

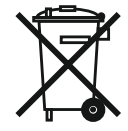

stage and theatre consoles digital dimmers dmx systems architectural lighting controllers led lighting

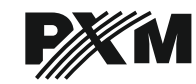

*ul. Przemysłowa 12 30-701 Kraków, Poland* *tel: +48 12 626 46 92 fax: +48 12 626 46 94* *e-mail: info@pxm.pl http://www.pxm.pl*

#### **Prohlášení o shodě according to guide lines 89/336/EWG**

PXM s.c. Name of producer:

ul. Przemysłowa 12 30-701 Kraków Address of producer:

*declares that the product:*

**Solo RedLine** Name of product:

Type:

**PX127**

*answers the following product specifications:*

**PN-EN 55103-1 PN-EN 55103-2 EMC:**

*Additional informations:* 

The DMX-512 output must be shielded and the shielding must be connected to the ground responding to the DMX connectors.

Kraków, 01.09.2005

 $\mathsf{S}$ .C. Danuta i Marek Żupnik 30-701 Kraków, ul. Przemysłowa 12<br>NIP 677-002-54-53

Marek Żupnik M.Sc.